### **Tracking Official Admits in Slate**

The Graduate Schoolcommunicates official admission decisionsthru Slate. The application systemallows the Graduate Admission advisors to "post" a decision letter to each admitted applicant's record and applicants are instructed to save or print the letterfor their records. With the exception of those internationalapplicants to whom we issue and send immigration documents, we do notsend hard‐copy admission lettersto applicants by mail.

# **Note**: **The Graduate School onlydeliversthe official admissionsthruSlate. Academic programs are responsible for deliveringdecisionsto deniedapplicants.**

Below you will find out how to track your applicants' progress after your program has communicated acceptance decision to the Graduate School by running a query. You will see the applicant view of this process as well.

### **Finding Applicants Formally Admitted by the Graduate School**

Please follow the steps below to find a list of applicants who have been formally admitted by the Graduate School.

1. From the **Slate homepage**, go to the **Queries**tab and click on the **Admitted by Grad School**\* query link.

\*Note: Acad Year 2020 includes Summer2020, Fall 2020 and Spring 2021 Acad Year 2021 includes Summer 2021, Fall 2021 and Spring 2022

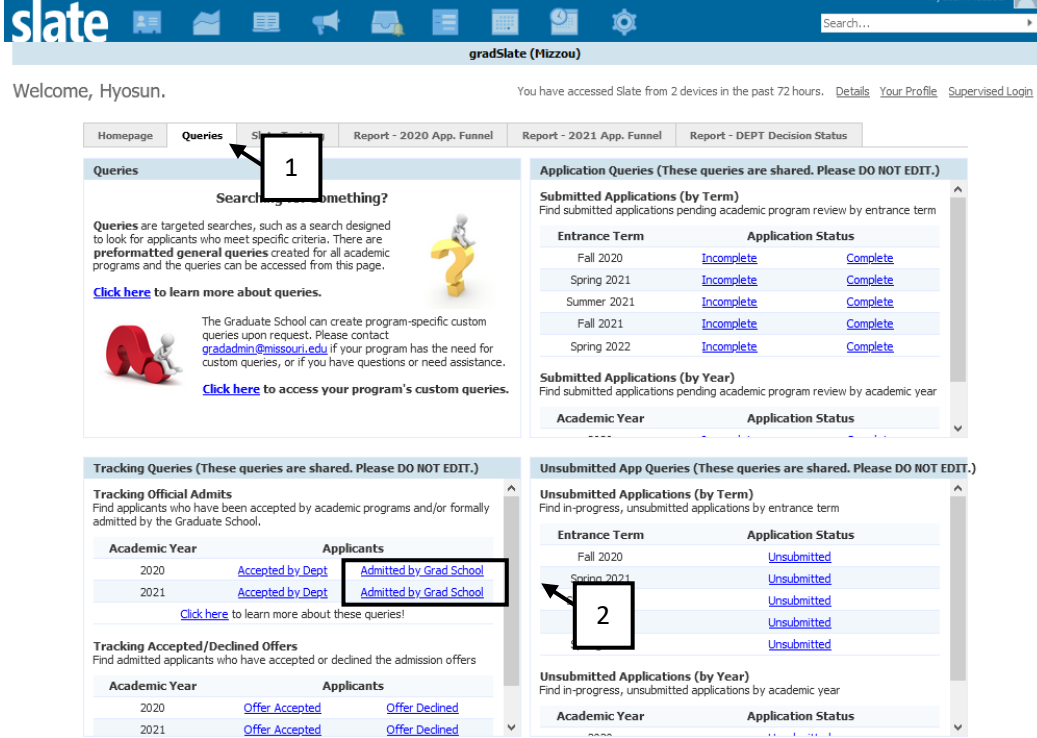

# 2. Click **Run Query**.

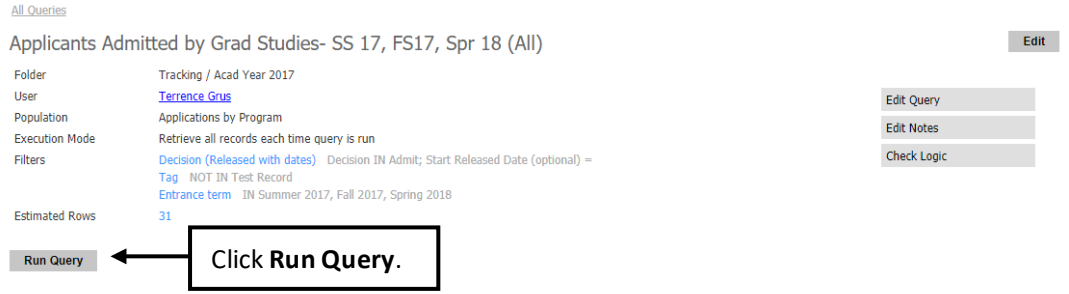

3. To export the data to **Excel**, click on the **Export** button. If you wish to access their admission letter, click on an applicant's record.

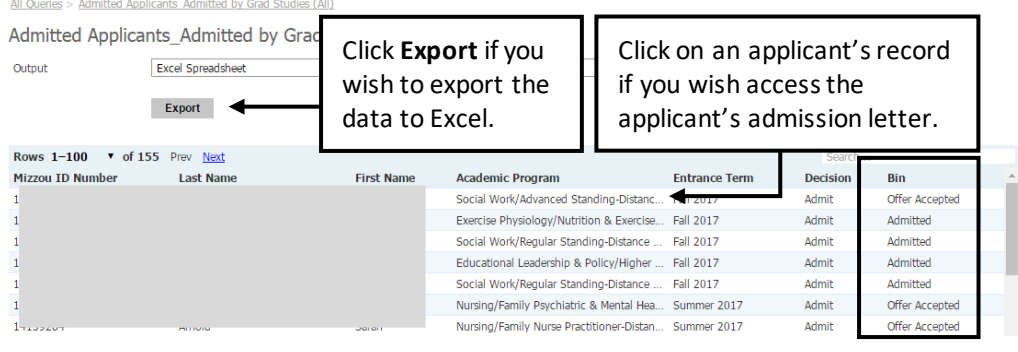

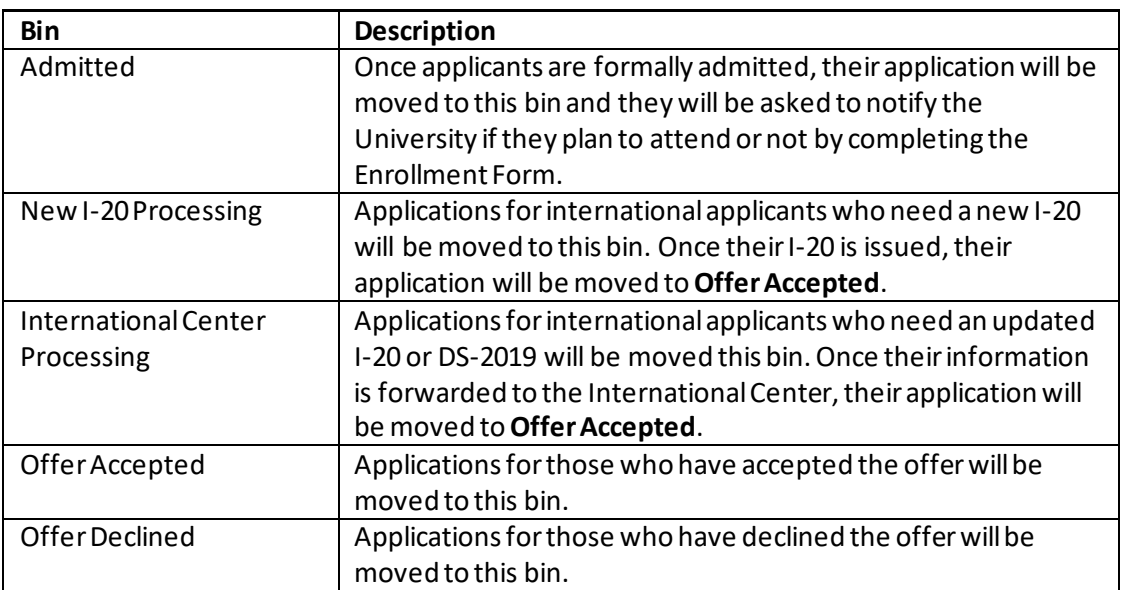

ŢЪ

4. A preview window will open. Click **Lookup Record**.

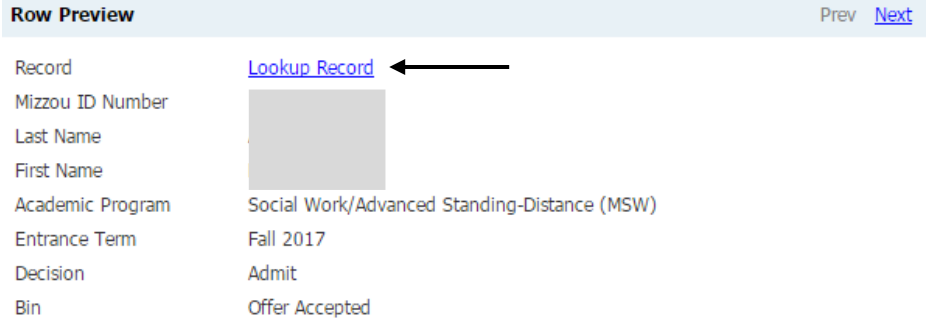

5. Scroll down to the **Decisions**section and click on the **Admit** decision code to view the applicant's admission letter. To return to the **Admitted Applicants\_Admitted by Grad Studies (All)** query, click on the query link in the top left portion of the page.

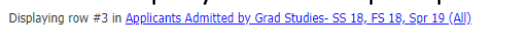

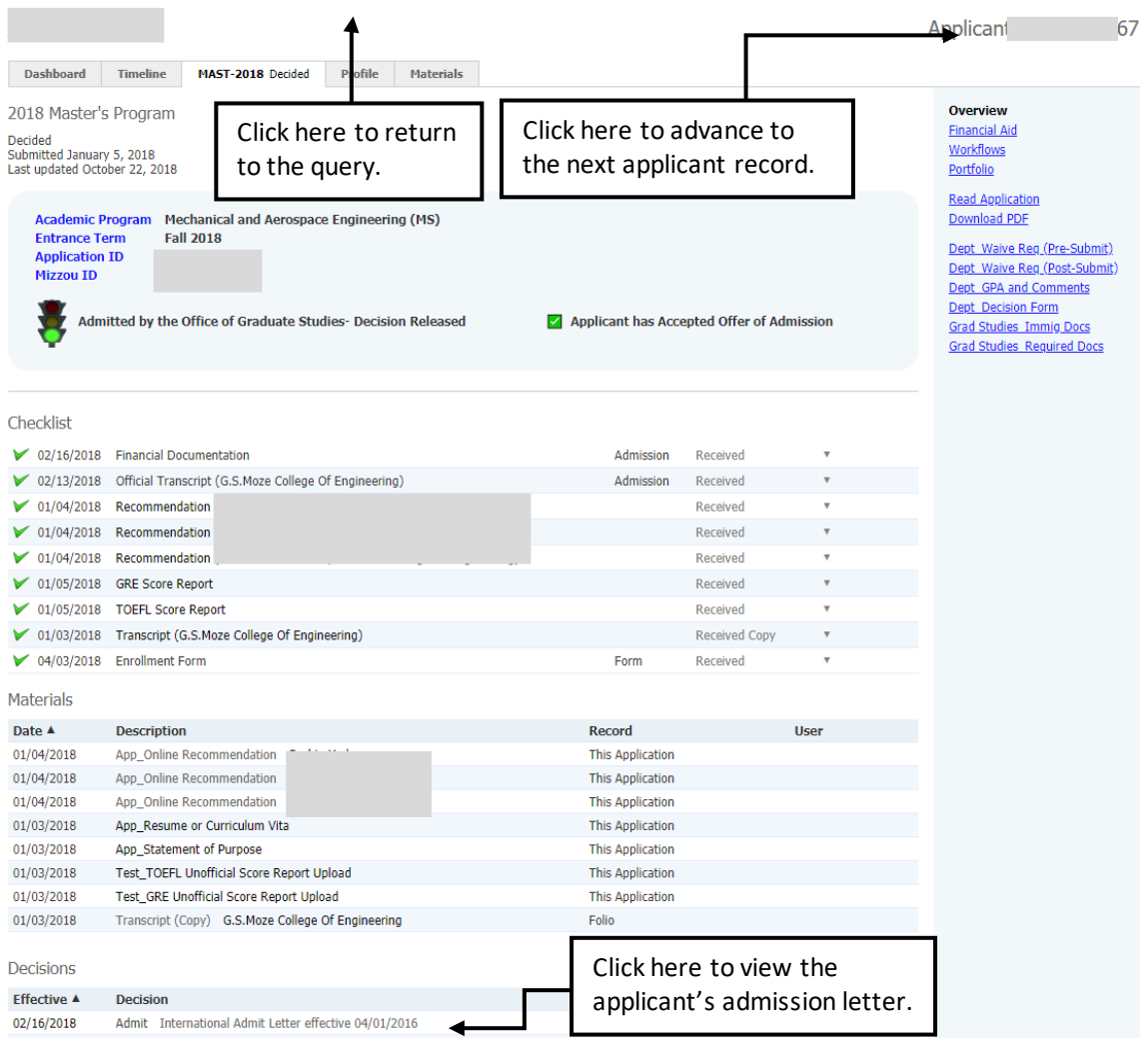

Prev Next

#### **Decision Letter**

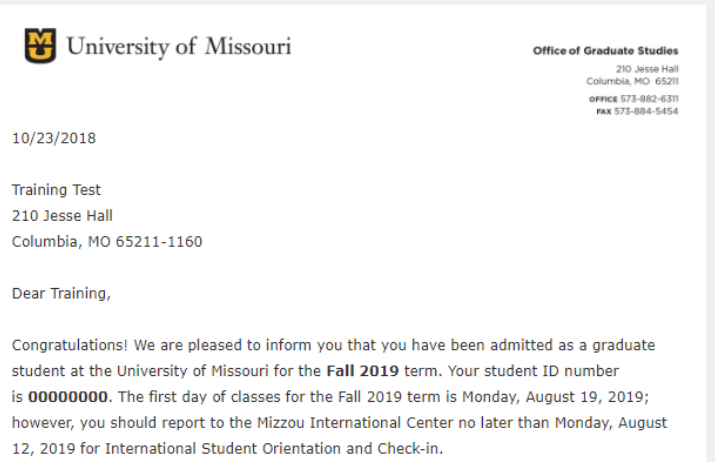

\* **The applicant perspective**: the applicant logs into their online application to view their decision letter.

2019 Graduate Certificate Program v

**Application Homepage** 

#### Thank you for applying to the University of Missouri, **Training Test!**

824862254 Reference Number Academic Program **Global Public Affairs (Grad Cert) Entrance Term Fall 2019 Admission Contact Donna Hoek** 

Important Note: Decision is available. Please click on the link below to access your decision letter and complete the Enrollment Form in the Forms section. Your visa eligibility certificate (Form I-20 or Form DS 2019) will be issued upon receipt of the Enrollment Form.

Click here to access your decision letter available beginning 10/23/2018

#### **Forms**

Required **Enrollment Form** 

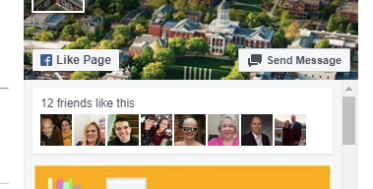

Mizzou Graduate Studies

The Decision Letter is the same letter you can access from the applicant record screen.

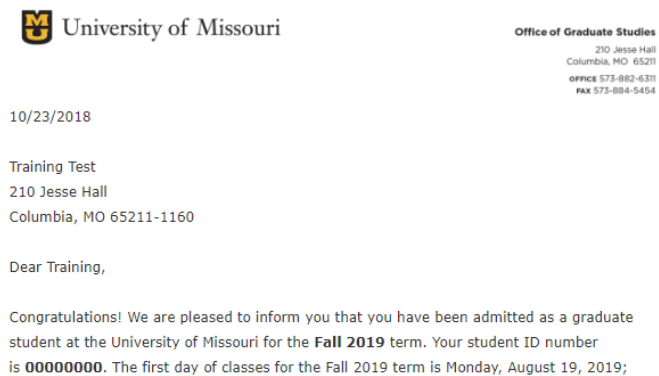

however, you should report to the Mizzou International Center no later than Monday, August 12, 2019 for International Student Orientation and Check-in.

#### **Application Final Review Status**

After academic programs accept applicants and communicate the acceptance decisions to the Graduate School, the Graduate Admission advisors will review academic credentials and/or financial documents. If required documents such as official transcripts, official TOEFL/IELTS reports (for non-native English speakers only) and/or financial documents (for international applicants only) are missing, the advisors will request these documents and process their admission upon receipt of the required documents. Please follow the steps below to track application final review status by running a query.

1. From the **Slate homepage**, go to the **Queries**tab and click on the **Acceptedby Dept**\* query link. \*Note: Acad Year 2020 includes Summer2020, Fall 2020 and Spring 2021 Acad Year 2021 includes Summer 2021, Fall 2021 and Spring 2022

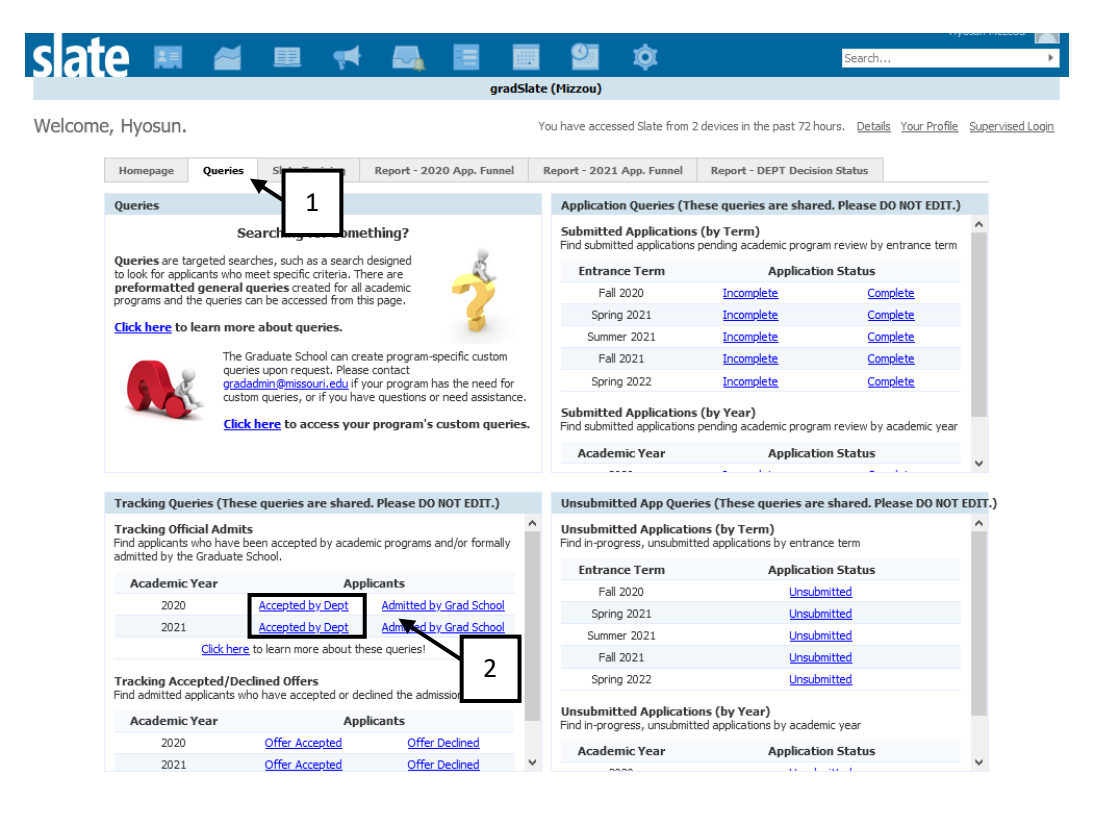

### 2. Click **Run Query**.

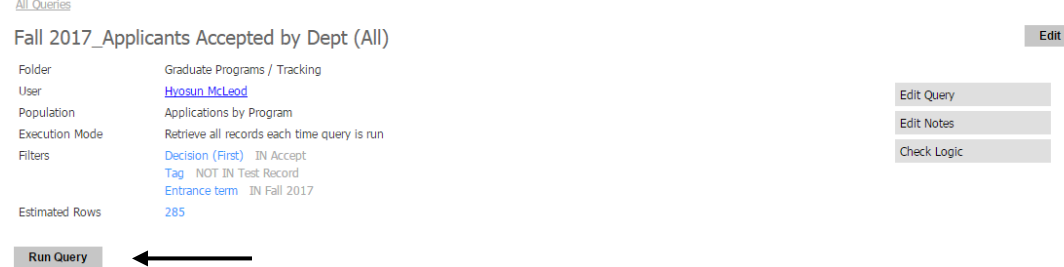

3. To export the data to **Excel**, click on the **Export** button. If you wish to access their application, click on an applicant's record.

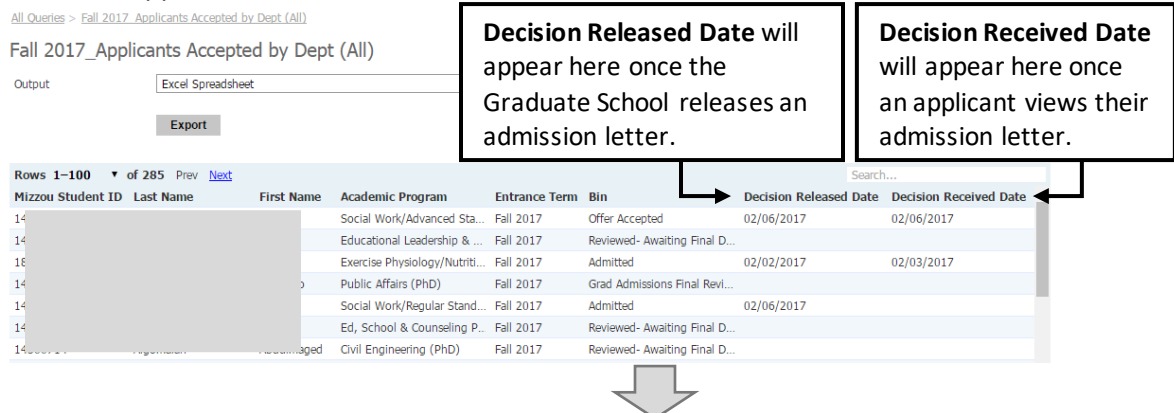

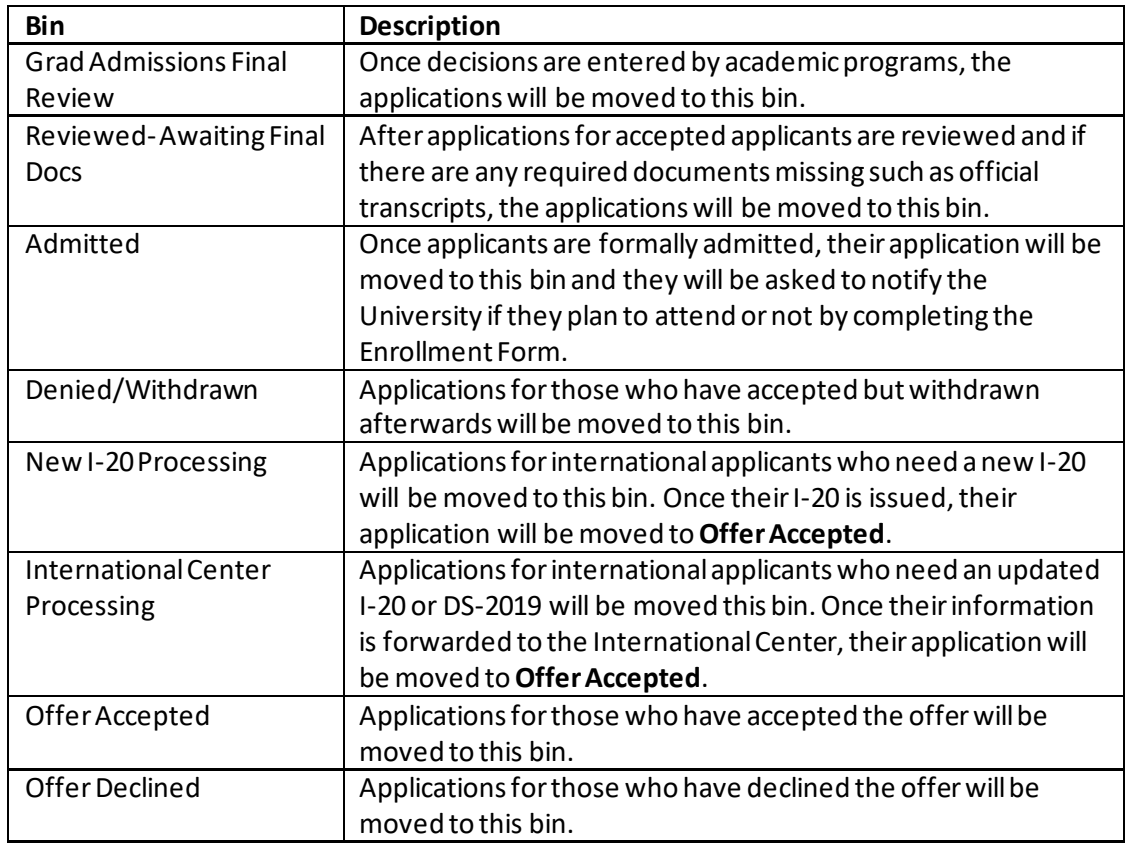

# 4. A preview window will open. Click **Lookup Record**.

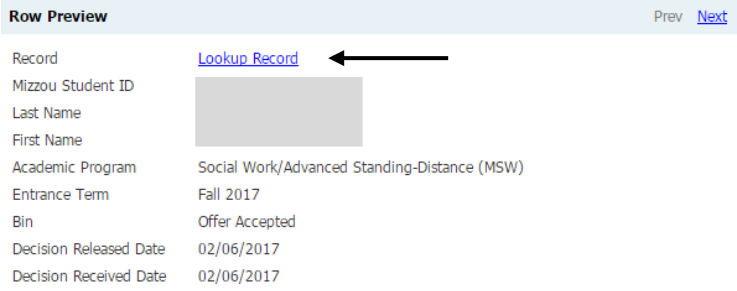

5. You can also determine the application final review status based on information available on the application tab dashboard.

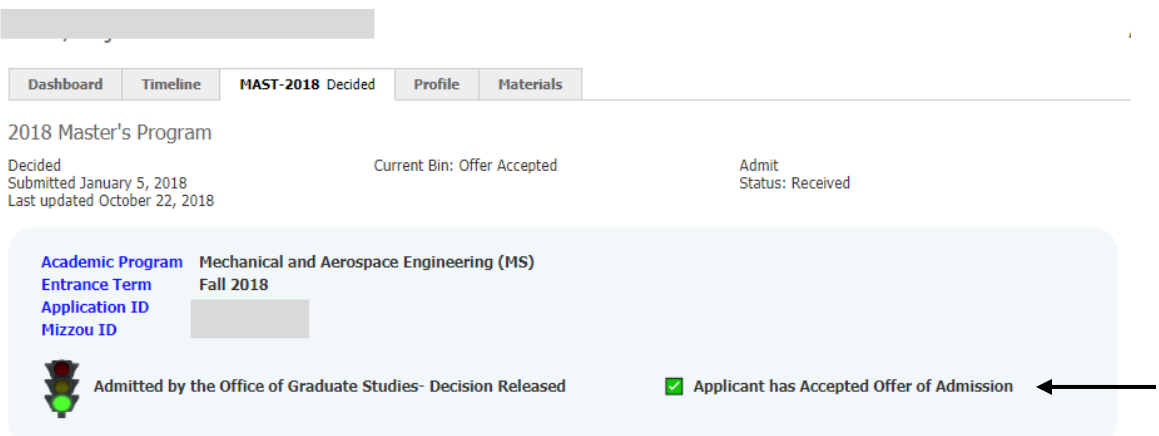

\* **The applicant perspective**: the applicant logs into their online application to view their application review status.

#### For applicants whose admission has not been finalized

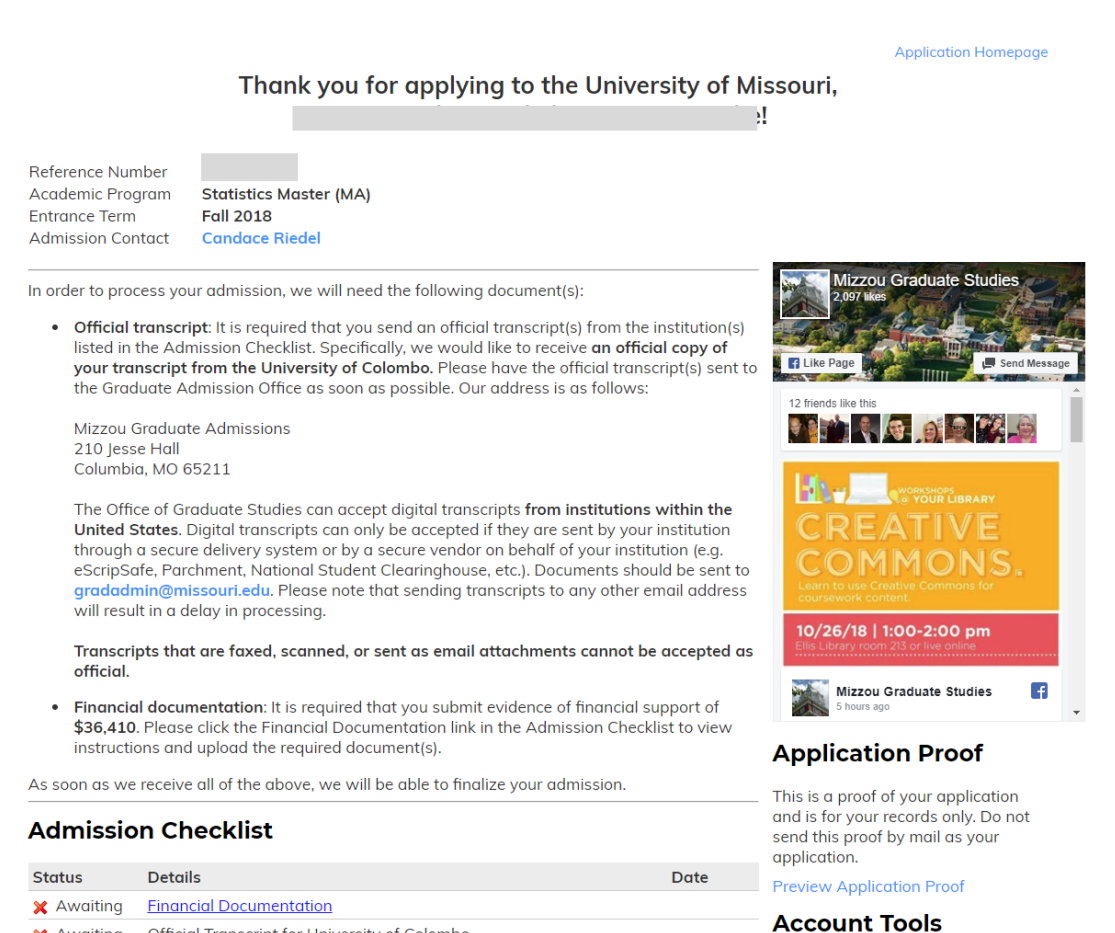

X Awaiting Official Transcript for University of Colombo

#### For applicants whose admission has been finalized

**Application Homepage** 

### Thank you for applying to the University of Missouri, **Training Test!**

Reference Number 824862254 Academic Program **Global Public Affairs (Grad Cert) Fall 2019** Entrance Term **Admission Contact Donna Hoek** 

Important Note: Decision is available. Please click on the link below to access your decision letter and complete the Enrollment Form in the Forms section. Your visa eligibility certificate (Form I-20 or Form DS 2019) will be issued upon receipt of the Enrollment Form.

Click here to access your decision letter available beginning 10/23/2018

#### **Forms**

Required **Enrollment Form** 

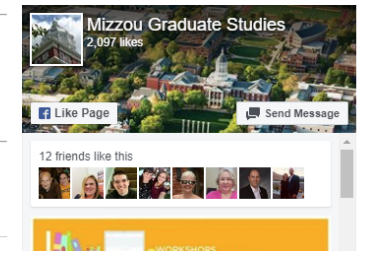

### **Please contact the Graduate Admission Office at [gradadmin@missouri.edu](mailto:gradadmin@missouri.edu)with questions or for assistance.**